# คู่มือการใช้งานระบบปฎิทินกิจกรรม มหาวิทยาลัยบูรพา วิทยาเขตจันทบุรี การสร้างปฏิทินออนไลน์ (Google Calendar)

งานเทคโนโลยีสารสนเทศ นางสาวอารีย์ โคตะนันท์ นักวิชาการคอมพิวเตอร์ชำนาญการ

# **สารบัญ**

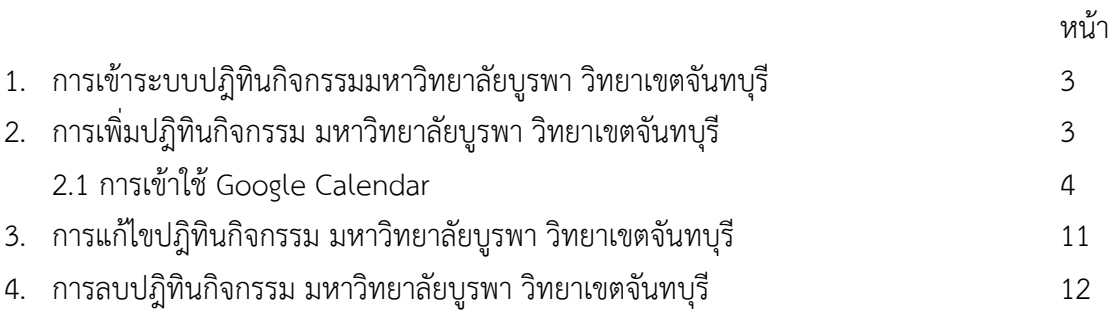

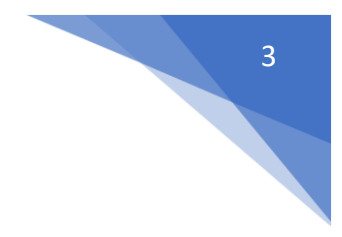

#### **การใช้งานระบบปฎิทินกิจกรรมมหาวิทยาลัยบูรพา วิทยาเขตจันทบุรี**

- 1. เปิดหน้าเว็บไซต์ <http://www.chanthaburi.buu.ac.th/home.php>
- 2. เลือก ปฎิทินกิจกรรม มหาวิทยาลัยบูรพา วิทยาเขตจันทบุรี

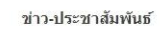

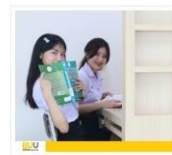

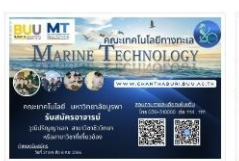

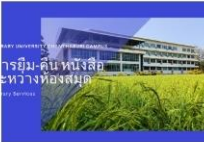

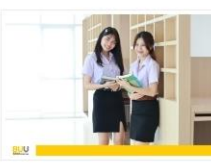

ข่าวสถิติการให้บริการ งานห้อง<br>สมุด ประจำเดือนสิงหาคม พ.ศ.

คณะเทคโนโลยีทางทะเล รับ<br>สมัครคัดเลือกบุคคลเพื่อบรรจูเป็น

การขอยืมหนังสือระหว่างห้องสมุด

สมาชิกค้างส่งสือห้องสมุด ประจำ<br>เดือนกรกฎาคม พ.ศ.2566

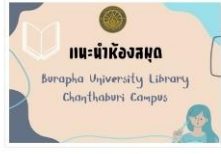

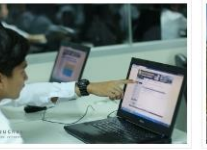

กำหนดการลงทะเบียนเรียน ประจำ<br>ภาคต้น ปีการศึกษา 2566

หมายเลขโทรศัพท์ติดต่อฉุกเฉิน<br>กรณีต่าง ๆ มหาวิทยาลัยบุรพา

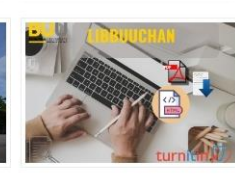

วิธีการตรวจสอบการคัดลอกผล งานด้วยโปรแกรม turnitin

BUU Library Chanthaburi 2023<br>แนะนำห้องสมุด ม.บูรพา

ข่าวปักหมุด

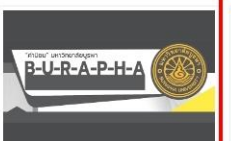

B-U-R-A-P-H-A "ค่านิยม" ของ<br>มหาวิทยาลัยบูรพา

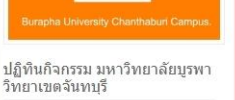

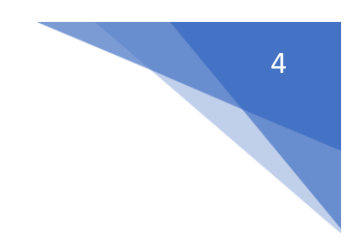

3. เลือก + Google Calender มุมขวามือล่าง

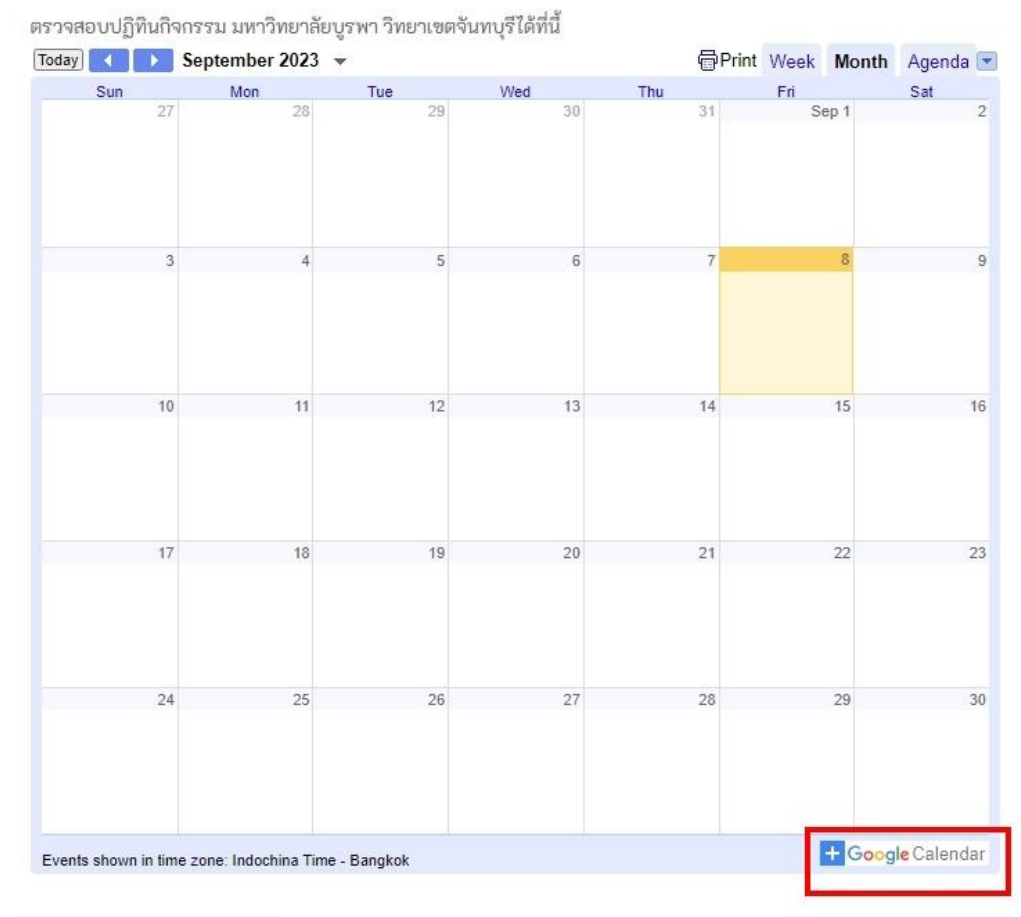

### ปฏิทินกิจกรรม มหาวิทยาลัยบูรพา วิทยาเขตจันทบุรี

ผู้ประกาศข่าว : Aree Kotanun

4. ระบบจะให้คุณลงชื่อเข้า (ชื่อบัญชี google ที่แจ้งลงทะเบียนกับงานเทคโนโลยีสารสนเทศ หากไม่ทราบ กรณาติดต่อคุณอารีย์ โทร.4112)

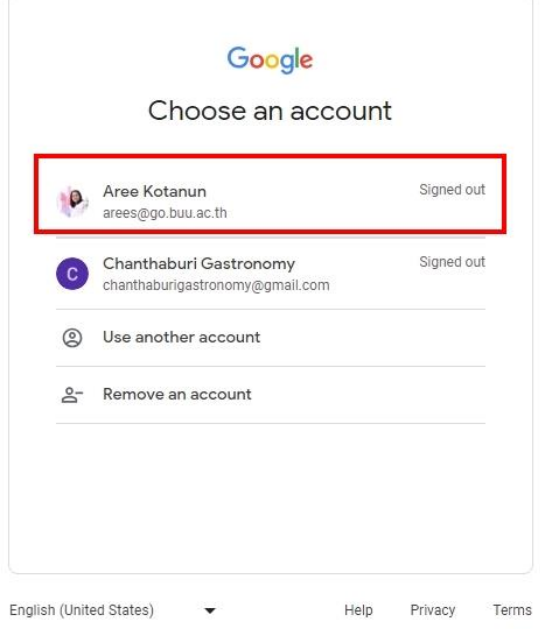

5. ลงชื่อเข้าใช้งานระบบ Google Calender

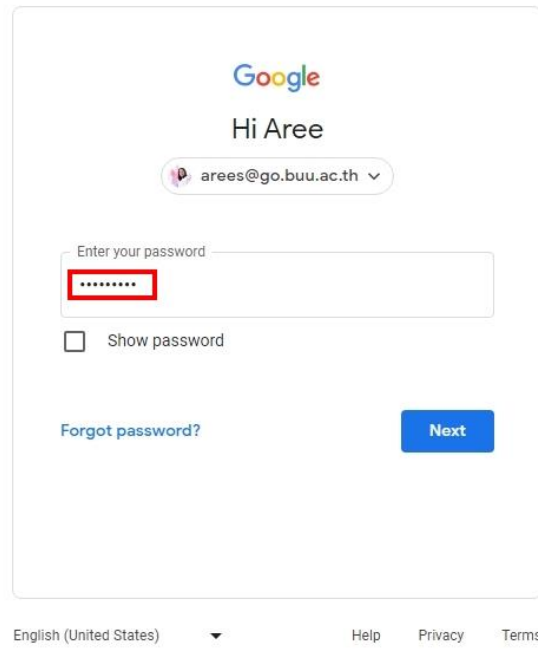

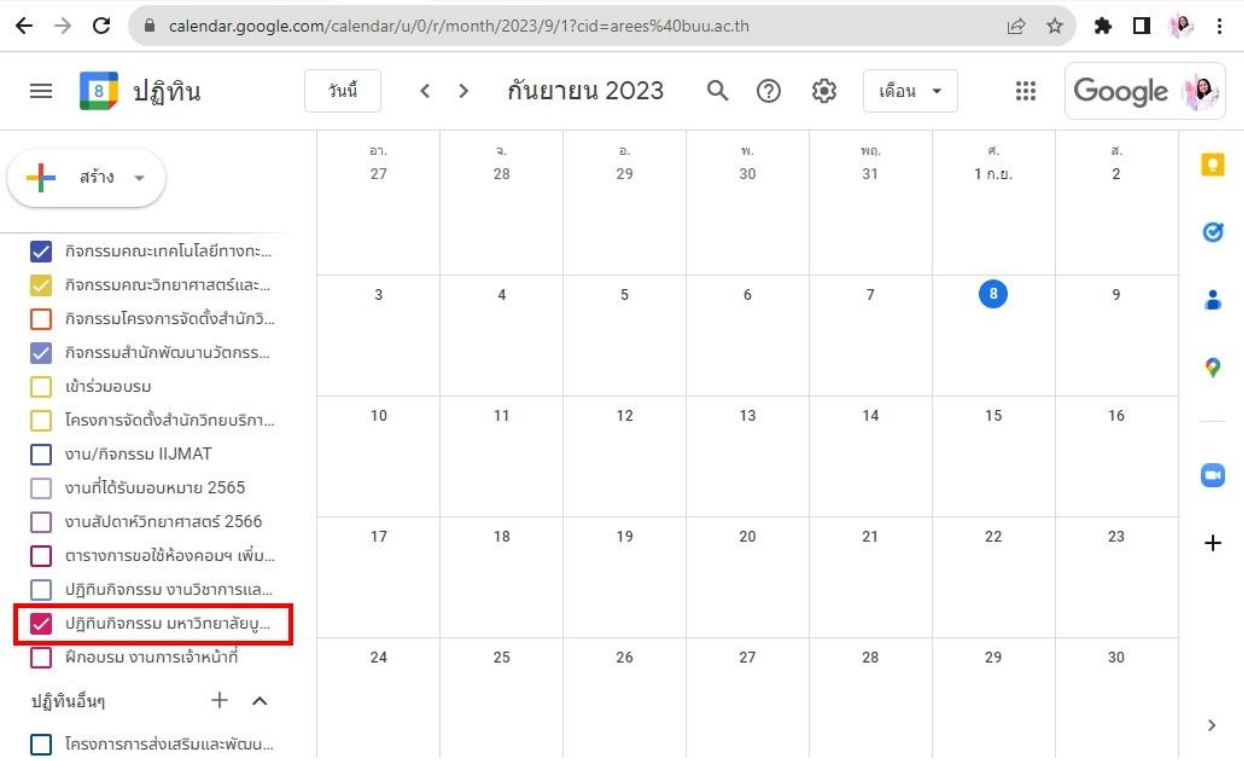

# 6. จะเข้าสู่หน้าต่าง Google Calender > ปฎิทินกิจกรรม มหาวิทยาลัยบูรพา วิทยาเขตจันทบุรี

# 7. สร้างปฎิทินกิจกรรม โดยการคลิกเลือกที่วันที่จัดกิจกรรม เช่น ตัวอย่างเลือกวันที่ 11 กันยายน 2566

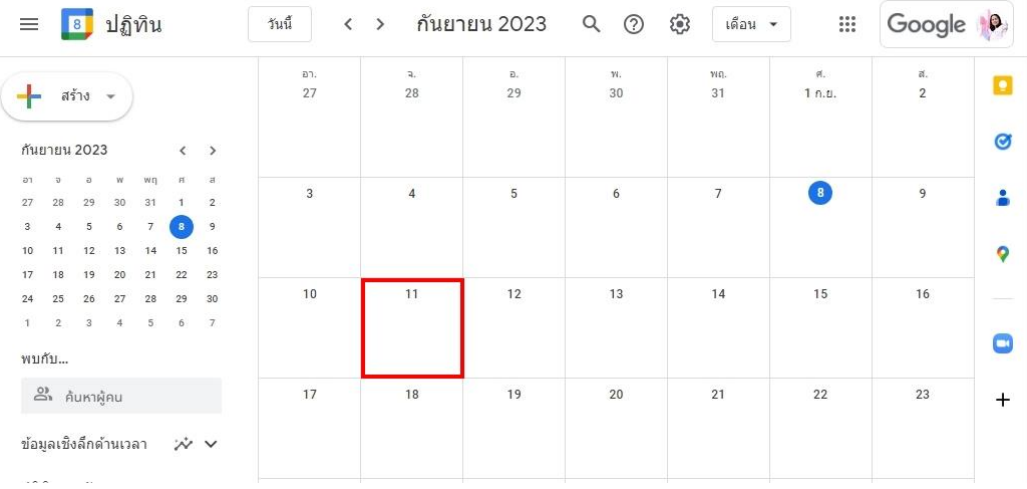

#### 8. จะเข้าสู่หน้าต่าง สร้างปฎิทินกิจกรรม

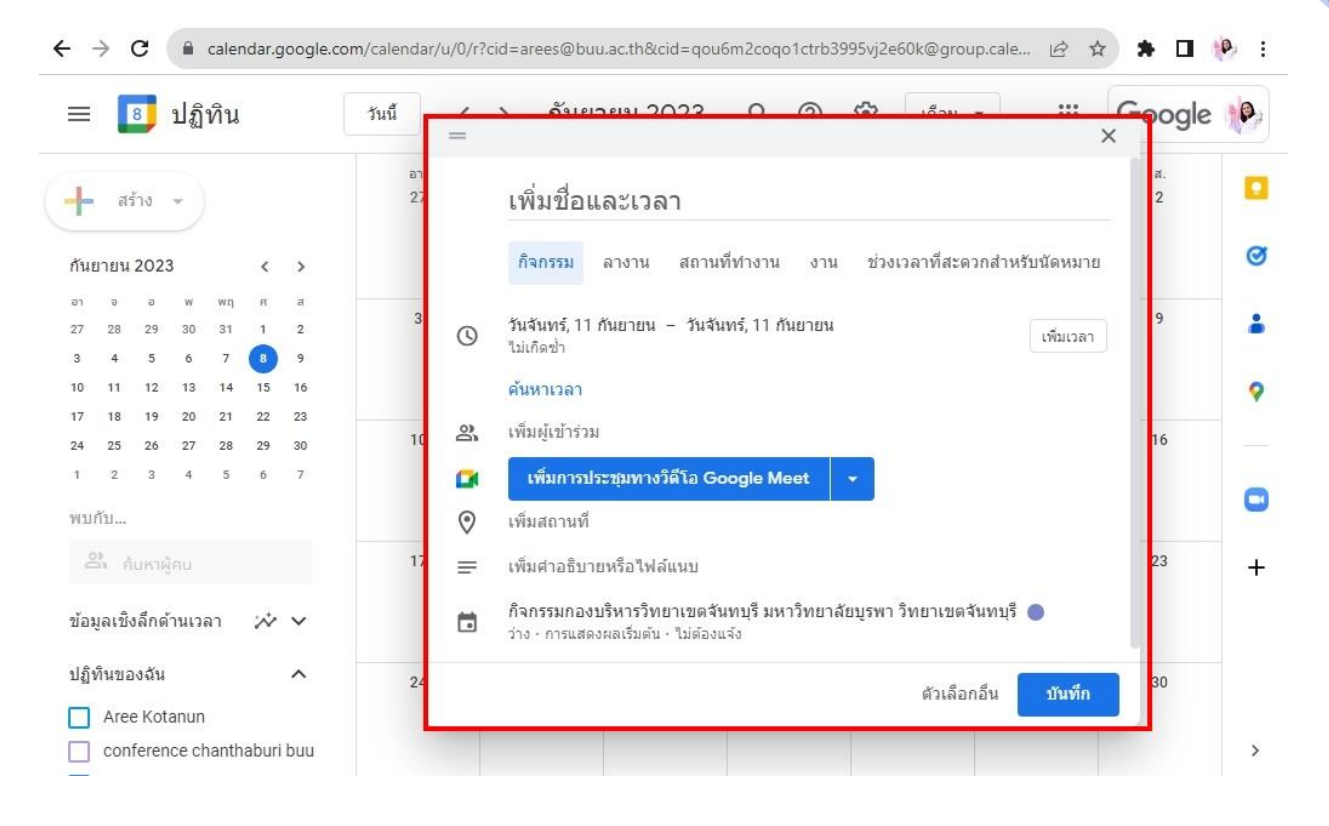

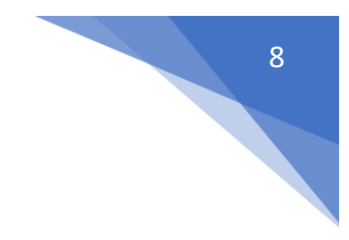

9. เพิ่มรายละเอียด ปฏิทินกิจกรรมและทำการกดบันทึก 9.1 หากจัดกิจกรรมใน 1 วัน เลือกเพิ่มเวลา

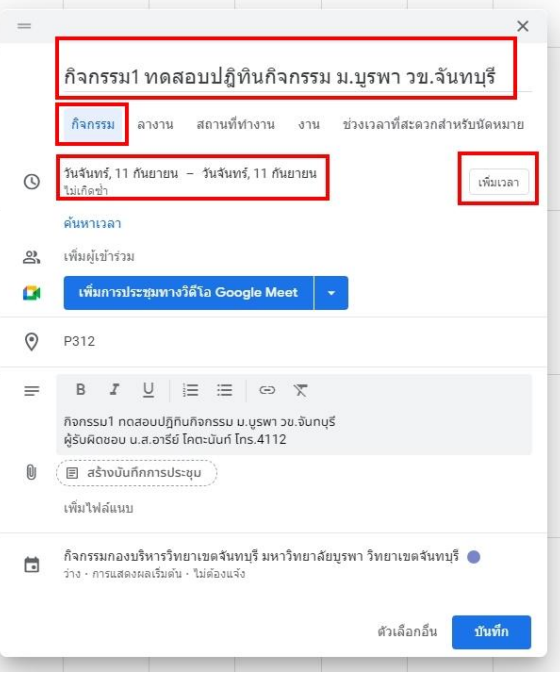

9.2 หากจัดกิจกรรมหลายวัน เลือกวันที่ และเลือกเวลา

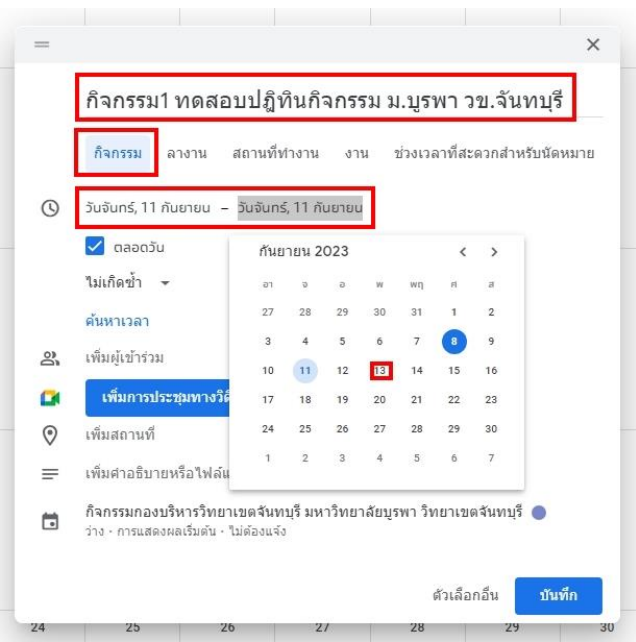

และทำการกดบันทึก

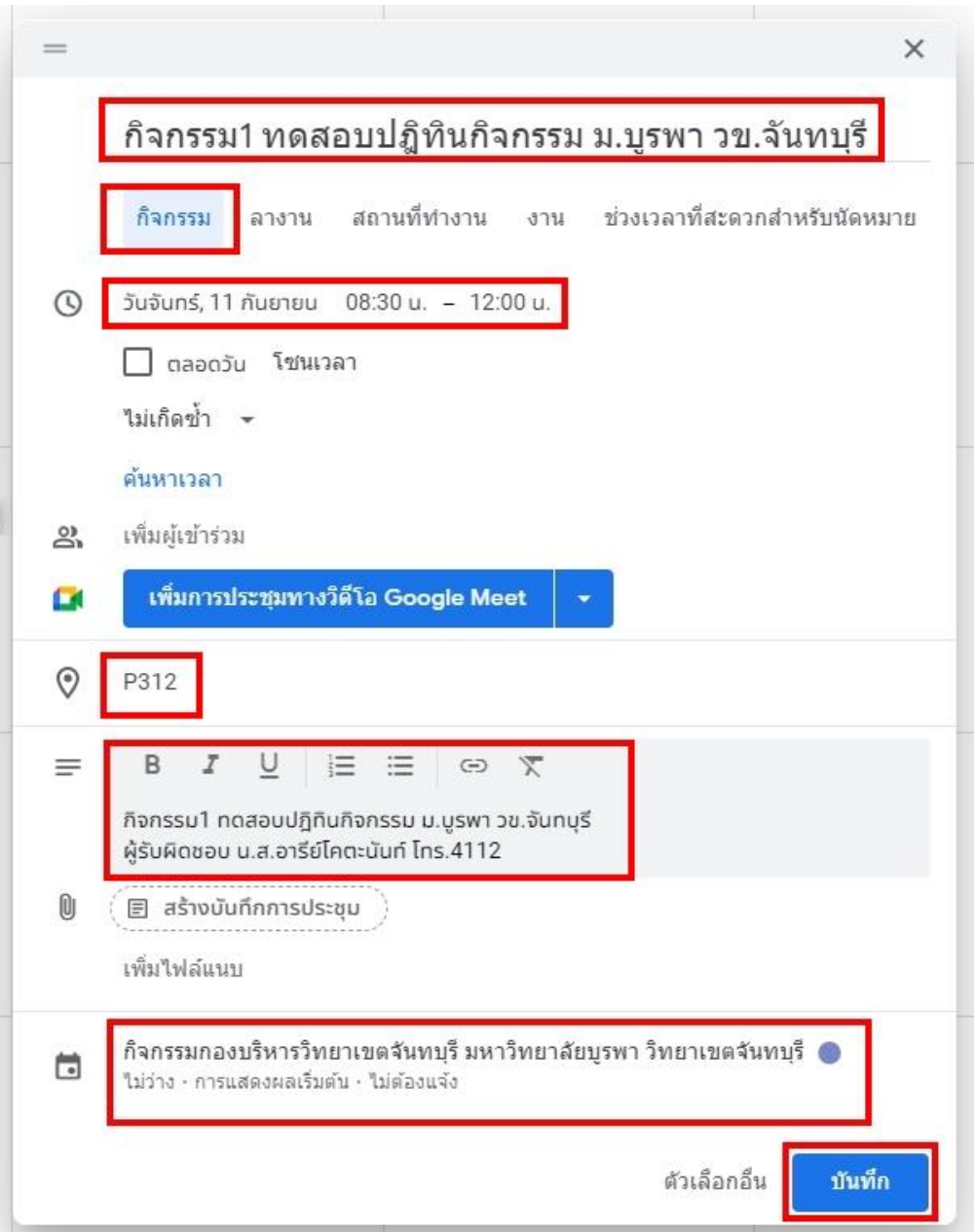

10. ดูปฎิทินกิจกรรม มหาวิทยาลัยบูรพา วิทยาเขตจันทบุรี

# ปฏิทินกิจกรรม มหาวิทยาลัยบูรพา วิทยาเขตจันทบุรี

 $51 -$ िพิมพ์ สัปดาห์ **เดือน แผนงาน** ▼  $\overline{\mathbf{x}}$ vin.  $\mathbf{a}$ ø. กิจกรรม1 ทดสอบปฎิทินกิจกรรม ม.บูรพา  $1n.u.$  $\overline{2}$  $31$ วข.จันทบุรี เวลา จ., 11 กันยายน, 08:30 น. - 12:00 น. สถานที P312 (แผนที่) รายละเอียด กิจกรรม1 ทดสอบปฏิทินกิจกรรม ม.บูรพา วข.จันทบุรี 9 <u>รายละเอียดเพิ่มเติม» ศัดลอกไปยังปฏิทินของฉัน»</u>  $13$  $14$ 10  $12$  $15<sub>15</sub>$  $16$ 11 08:30 น. กิจกรรม1 *ง* 18  $19$  $20\,$  $21\,$  $22\,$  $23\,$  $17$  $24$  $25\,$  $26\,$  $27\,$  $28\,$  $29$  $30$ ่ + Google ปฏิทิน แสดงกิจกรรมในโชนเวลา: เวลาอินโดจีน - กรุงเทพ

ตรวจสอบปฏิทินกิจกรรม มหาวิทยาลัยบูรพา วิทยาเขตจันทบุรีได้ที่นี้

ผู้ประกาศข่าว : Aree Kotanun

**O** Share 0

11. การแก้ไขปฎิทินกิจกรรม ด าเนินการเข้าแก้ไขที่ + Google Calendar

#### ตรวจสอบปฏิทินกิจกรรม มหาวิทยาลัยบูรพา วิทยาเขตจันทบุรีได้ที่นี้ วันนี้ 1 → กันยายน 2023 <del>v</del> ี่ <mark>๗ิ</mark>พิมพ์ สัปดาห์ **เดือน** แผนงาน <mark>▼</mark> a.  $29$  $\begin{array}{|c|c|c|}\n\hline\n\text{a} & \text{a} & \text{b} \\
\hline\n\text{b} & 27 & 28 \\
\hline\n\end{array}$  $\mathbf{v}(\mathbf{q})$  $\begin{array}{|c|c|c|}\n\hline\n\text{a.} & \text{a.} \\
\hline\n\text{1 n.u.} & \text{1 n.u.} \\
\hline\n\end{array}$  $\sim$  W.  $_{\odot}$  $\overline{\mathfrak{a}}$ .  $\overline{30}$  $\overline{2}$  $\overline{\mathbf{3}}$  $\overline{9}$  $15$  $\sim$  16  $13\,$  $14$  $10$  $11$  $12\,$ 08:30 น. กิจกรรม1 ท 22 23  $17\,$  $18\,$  $19\,$  $20\,$  $21\,$  $28\,$  $24$ 25  $27\,$  $29\,$  $30$ 26 <mark>++</mark> Google ปฏิทิน แสดงกิจกรรมในโชนเวลา: เวลาอินโดจีน - กรุงเทพ

#### ปฏิทินกิจกรรม มหาวิทยาลัยบูรพา วิทยาเขตจันทบุรี

ผู้ประกาศข่าว : Aree Kotanun

**O** Share 0

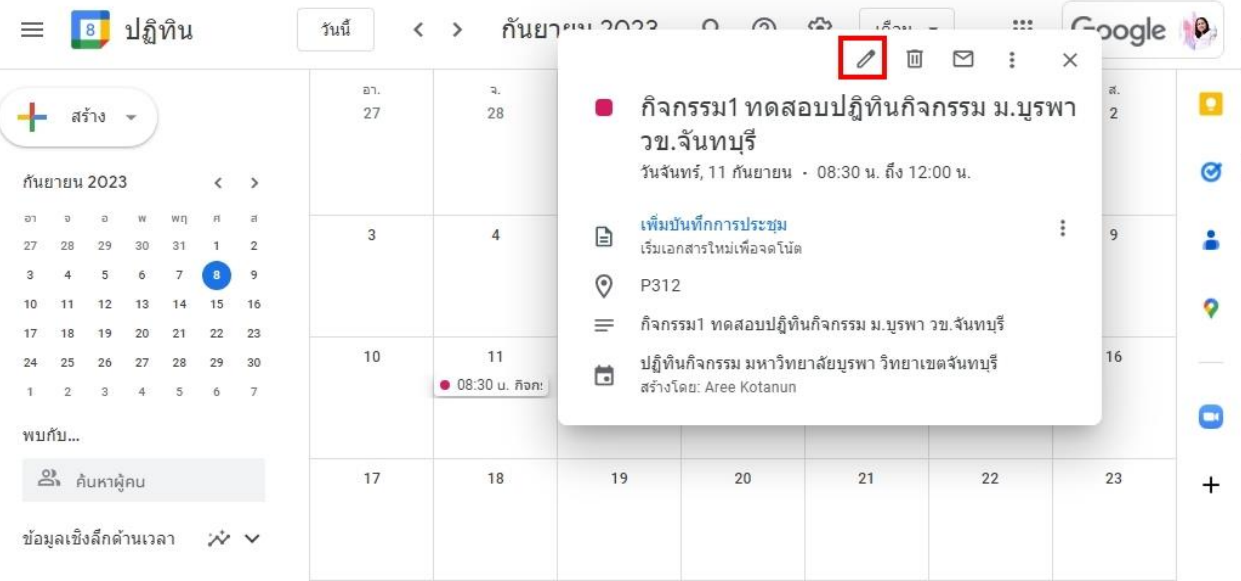

# 2. การแก้ไขปฎิทินกิจกรรม ด าเนินการเข้าแก้ไขที่ + Google Calendar

# 13. การลบปฎิทินกิจกรรม ดำเนินการเข้าแก้ไขที่ + Google Calendar

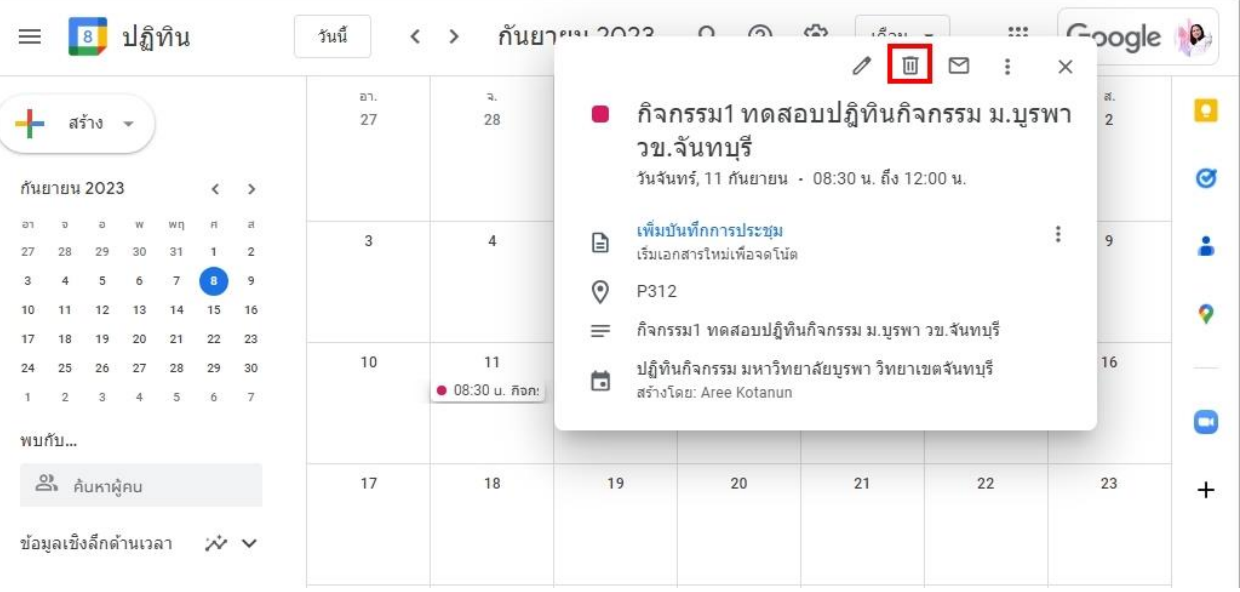